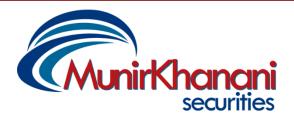

### **Karachi Stock Exchange Office**

Suite 624-627, KSE Building Stock Exchange Road Karachi. Telephone: +92 (21) 244 1179 Fax: +92 (21) 244 3434

Email: info@munirkhanani.com

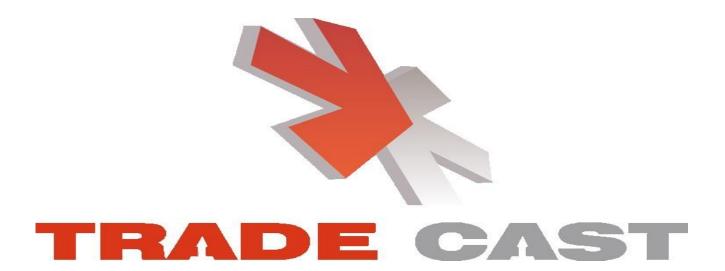

Version 3.2.2

**TradeCast User Guide** 

# **Login Screen**

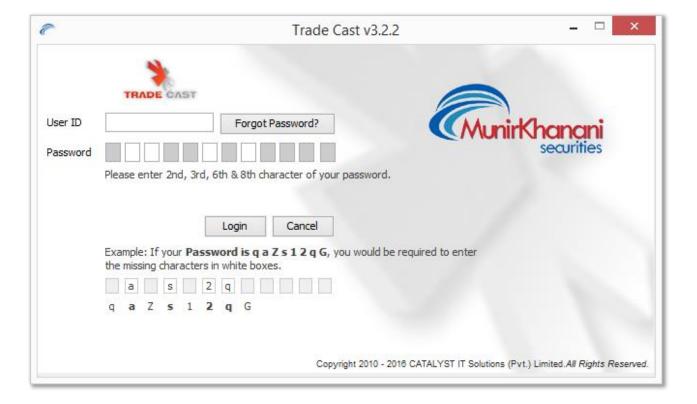

#### Following window will appear.

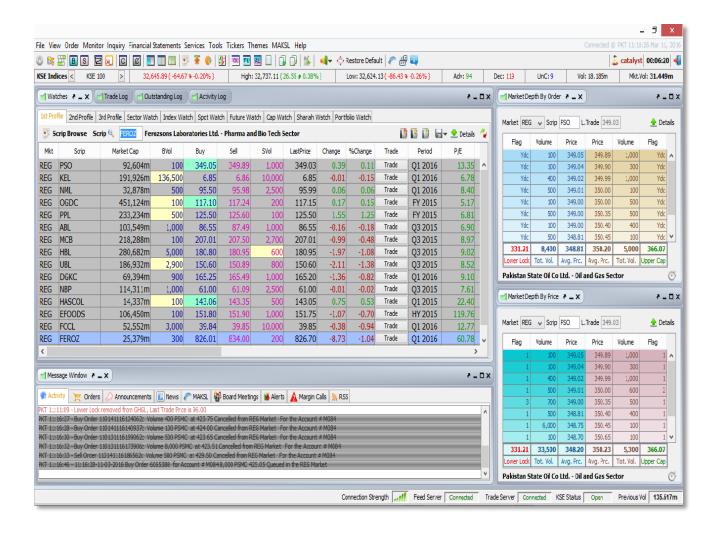

# **Buy Window (F4)**

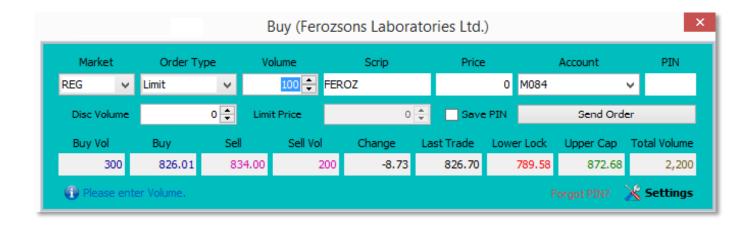

### Sell Window (F5)

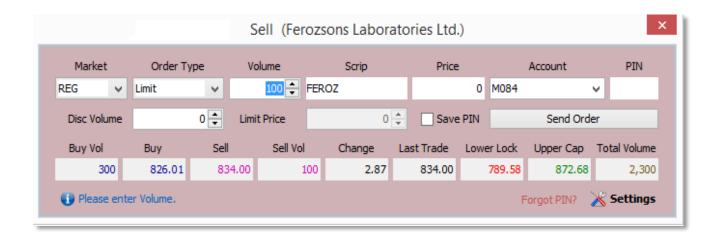

### **Bunch Order Window (F6)**

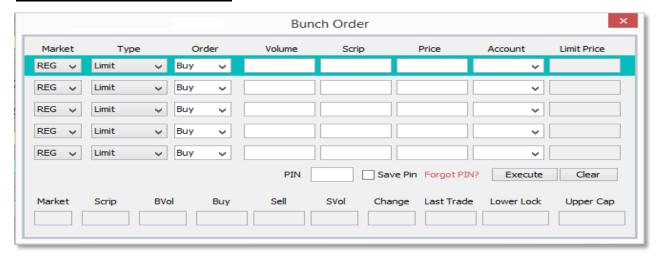

# Change Order (F10)

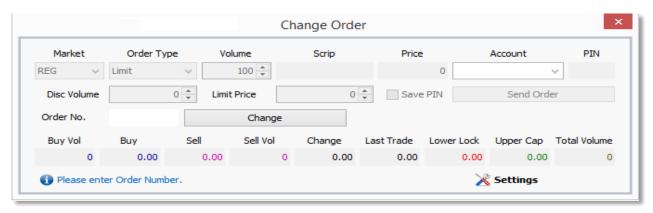

# **Short Sell Window (F8)**

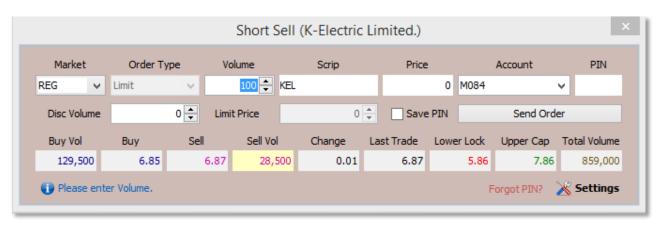

# $\underline{MBO}$ ( $\underline{Ctrl} + \underline{F2}$ ) & $\underline{MBP}$ ( $\underline{Ctrl} + \underline{F3}$ )

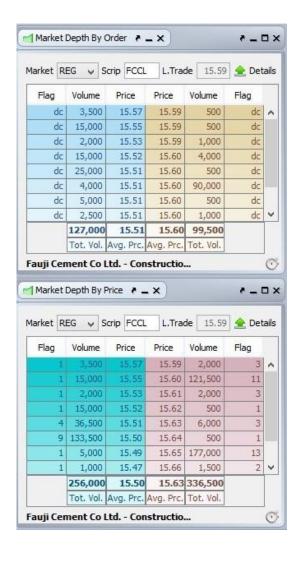

# $\underline{\text{Trade Log }(\text{Ctrl} + \text{F6})}$

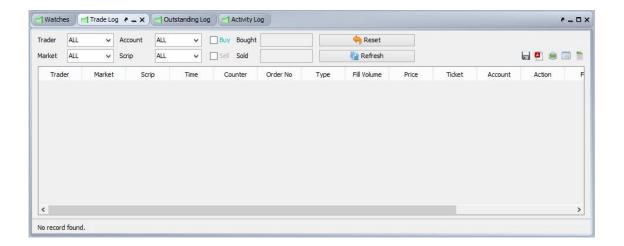

# Outstanding Log (Ctrl + F5)

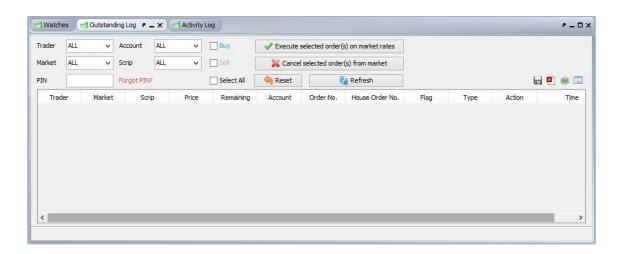

#### Activity Log (Ctrl + F7)

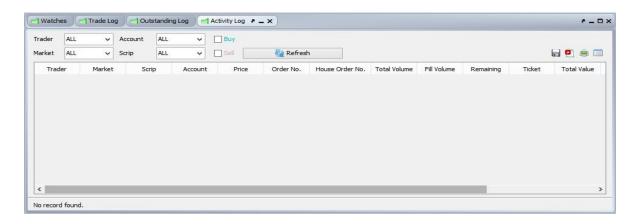

#### Top 30 Movers (Ctrl + T)

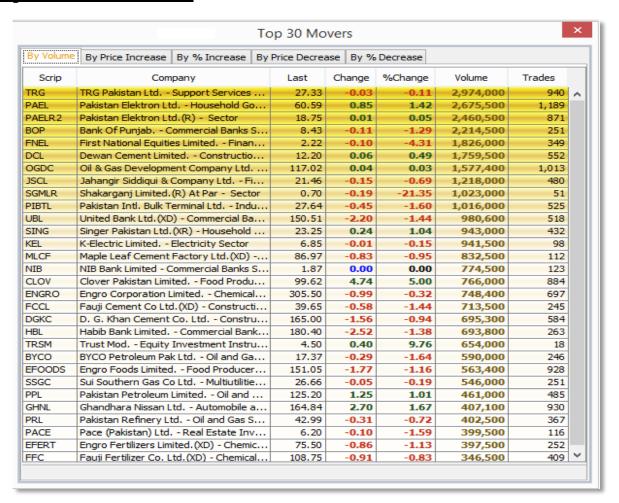

### **Indices Summary (Ctrl + E)**

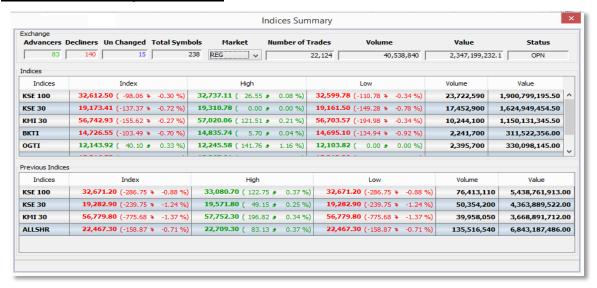

## Cash Withdrawal Request (Alt + R)

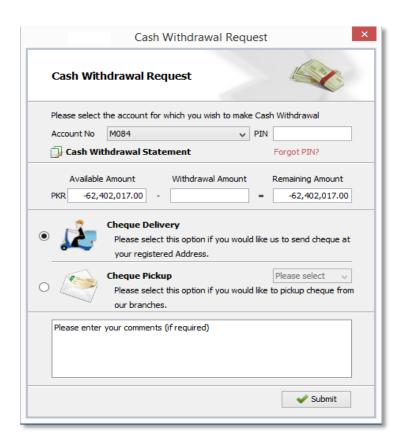